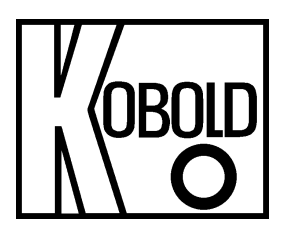

# **Bedienungsanleitung**

# **für**

# **Präzisions-Sekunden-Hand-Thermometer**

# **Typ: HND-T205**

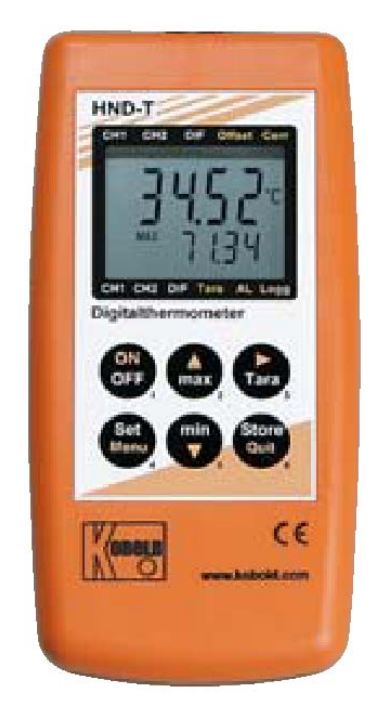

### 1. Inhaltsverzeichnis

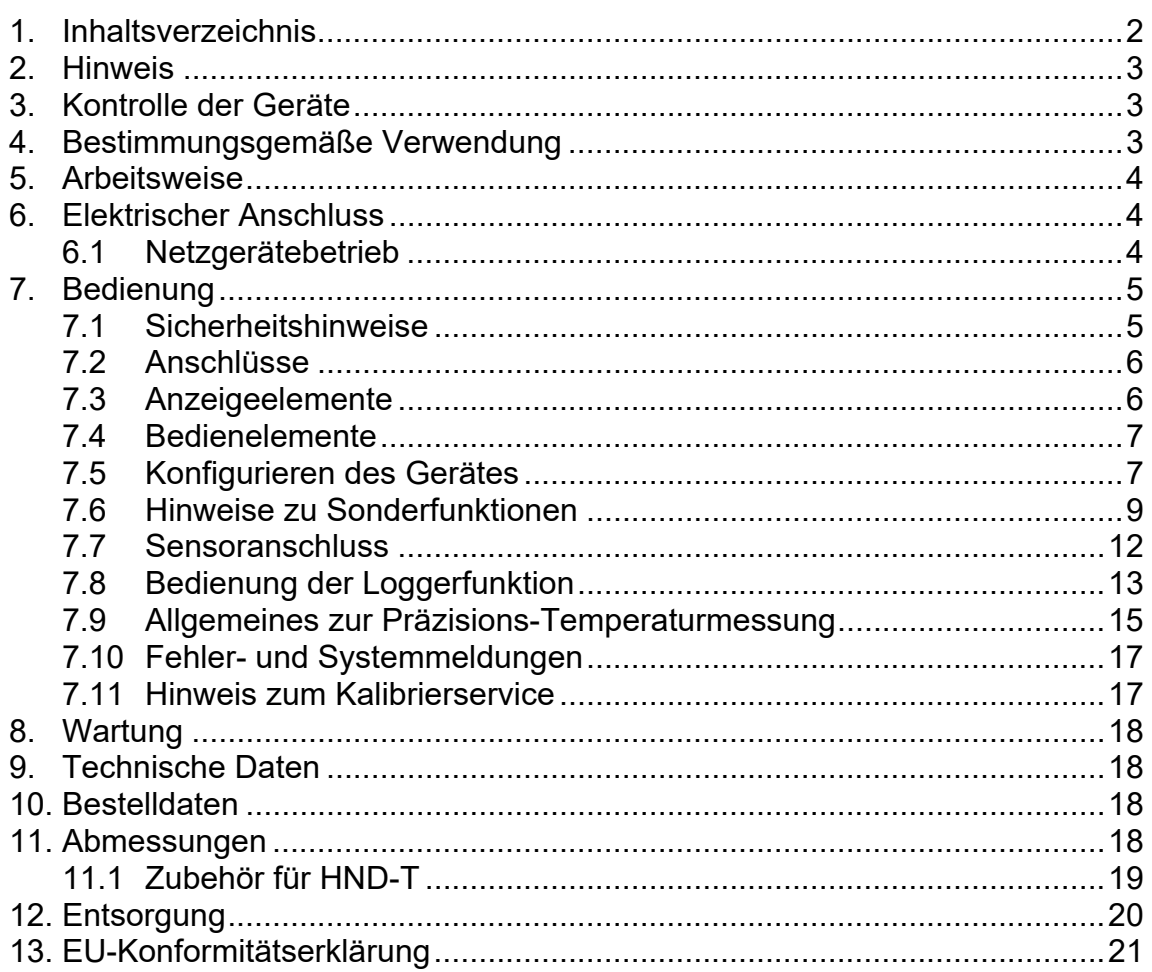

#### **Herstellung und Vertrieb durch:**

**Kobold Messring GmbH** Nordring 22-24 D-65719 Hofheim Tel.: +49 (0)6192-2990 Fax: +49(0)6192-23398 E-Mail: info.de@kobold.com Internet: www.kobold.com

### **2. Hinweis**

Diese Bedienungsanleitung vor dem Auspacken und vor der Inbetriebnahme lesen und genau beachten.

Die Bedienungsanleitungen auf unserer Website www.kobold.com entsprechen immer dem aktuellen Fertigungsstand unserer Produkte. Die online verfügbaren Bedienungsanleitungen könnten bedingt durch technische Änderungen nicht immer dem technischen Stand des von Ihnen erworbenen Produkts entsprechen. Sollten Sie eine dem technischen Stand Ihres Produktes entsprechende Bedienungsanleitung benötigen, können Sie diese mit Angabe des zugehörigen Belegdatums und der Seriennummer bei uns kostenlos per E-Mail (info.de@kobold.com) im PDF-Format anfordern. Wunschgemäß kann Ihnen die Bedienungsanleitung auch per Post in Papierform gegen Berechnung der Portogebühren zugesandt werden.

Bedienungsanleitung, Datenblatt, Zulassungen und weitere Informationen über den QR-Code auf dem Gerät oder über www.kobold.com

Die Geräte dürfen nur von Personen benutzt, gewartet und instandgesetzt werden, die mit der Bedienungsanleitung und den geltenden Vorschriften über Arbeitssicherheit und Unfallverhütung vertraut sind.

Beim Einsatz in Maschinen darf das Messgerät erst dann in Betrieb genommen werden, wenn die Maschine der EG-Maschinenrichtlinie entspricht.

### **3. Kontrolle der Geräte**

Die Geräte werden vor dem Versand kontrolliert und in einwandfreiem Zustand verschickt. Sollte ein Schaden am Gerät sichtbar sein, so empfehlen wir eine genaue Kontrolle der Lieferverpackung. Im Schadensfall informieren Sie bitte sofort den Paketdienst/Spedition, da die Transportfirma die Haftung für Transportschäden trägt.

#### **Lieferumfang:**

Zum Standard-Lieferumfang gehören:

Präzisions-Sekunden-Hand-Thermometer Typ: HND-T205

### **4. Bestimmungsgemäße Verwendung**

Ein störungsfreier Betrieb des Geräts ist nur dann gewährleistet, wenn alle Punkte dieser Betriebsanleitung eingehalten werden. Für Schäden, die durch Nichtbeachtung dieser Anleitung entstehen, können wir keine Gewährleistung übernehmen.

### **5. Arbeitsweise**

Die KOBOLD Temperatur-Handmessgeräte HND-T105 bzw. HND-T205 sind hochgenaue, kompakte und universell einsetzbare Thermometer für PT 100 4-Leiter-Fühler. Durch die hohe Genauigkeit sind diese Geräte bestens geeignet für sämtliche Kalibrieraufgaben. Mit den zugehörigen Temperaturfühlern werden präzise Messergebnisse über den gesamten Messbereich erzielt. Es stehen diverse Fühler für unterschiedliche Messaufgaben und Spezialanwendungen zur Verfügung. Die jeweilige Messaufgabe bestimmt, welche Kombination gewählt wird. Selbstverständlich können diese KOBOLD-Messgeräte der Spitzenklasse mehr als nur die Temperaturwerte anzeigen. Alle Geräte dieser Serie ermöglichen z. B. die Min.-/Max.- Wertspeicherung, eine Hold-Funktion, die automatische Selbstabschaltung und eine Nullpunkt-/Steigungs-Eingabe.

## **6. Elektrischer Anschluss**

### **6.1 Netzgerätebetrieb**

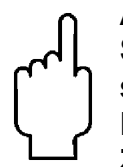

**Achtung! Beim Anschluss eines Netzgerätes muss dessen Spannung zwischen 10.5 und 12 V DC liegen. Keine Überspannungen anlegen! Einfache Netzgeräte können eine zu hohe Leerlaufspannung haben, dies kann zu einer Fehlfunktion bzw. Zerstörung des Gerätes führen! Wir empfehlen daher unser Netzgerät HND-Z002 zu verwenden.** 

**Vor dem Verbinden des Netzgerätes mit dem Stromversorgungsnetz ist sicherzustellen, dass die am Netzgerät angegebene Betriebsspannung mit der Netzspannung übereinstimmt.** 

- Gerät und Sensoren müssen pfleglich behandelt und gemäß den technischen Daten eingesetzt werden (nicht werfen, aufschlagen, etc.). Stecker und Buchsen sind vor Verschmutzung zu schützen.
- Beim Abstecken der Temperaturfühler ist nicht am Kabel zu ziehen, sondern immer am Stecker. Bei richtig angesetztem Stecker kann dieser ohne größeren Kraftaufwand eingesteckt werden.
- **Auswahl des Geräteausgangs**: Der Geräteausgang ist entweder als serielle Schnittstelle oder als Analogausgang verwendbar. Die Funktion muss in der Konfiguration entsprechend eingestellt werden.

### **7. Bedienung**

#### **7.1 Sicherheitshinweise**

Dieses Gerät ist gemäß den Sicherheitsbestimmungen für elektronische Messgeräte gebaut und geprüft.

Die einwandfreie Funktion und Betriebssicherheit des Gerätes kann nur dann gewährleistet werden, wenn bei der Benutzung die allgemein üblichen Sicherheitsvorkehrungen sowie die gerätespezifischen Sicherheitshinweise in dieser Bedienungsanleitung beachtet werden.

- 1. Die einwandfreie Funktion und Betriebssicherheit des Gerätes kann nur unter den klimatischen Verhältnissen, die im Kapitel "Technische Daten" spezifiziert sind, eingehalten werden.
- 2. Wird das Gerät von einer kalten in eine warme Umgebung transportiert kann durch Kondensatbildung eine Störung der Gerätefunktion eintreten. In diesem Fall muss die Angleichung der Gerätetemperatur an die Raumtemperatur vor einer Inbetriebnahme abgewartet werden.
- 3. Konzipieren Sie die Beschaltung besonders sorgfältig beim Anschluss an andere Geräte (z.B. über serielle Schnittstelle). Unter Umständen können interne Verbindungen in Fremdgeräten (z.B. Verbindung GND mit Erde) zu nicht erlaubten Spannungspotentialen führen, die das Gerät selbst oder ein angeschlossenes Gerät in seiner Funktion beeinträchtigen oder sogar zerstören können.

**Warnung:** Bei Betrieb mit einem defekten Netzgerät (z.B. Kurzschluss von Netzspannung zur Ausgangsspannung) können am Gerät (z.B. Fühlerbuchse, serielle Schnittstelle) lebensgefährliche Spannungen auftreten!

- 4. Wenn anzunehmen ist, dass das Gerät nicht mehr gefahrlos betrieben werden kann, so ist es außer Betrieb zu setzen und vor einer weiteren Inbetriebnahme durch Kennzeichnung zu sichern. Die Sicherheit des Benutzers kann durch das Gerät beeinträchtigt sein, wenn es z. B.:
	- sichtbare Schäden aufweist.
	- nicht mehr wie vorgeschrieben arbeitet.
	- längere Zeit unter ungeeigneten Bedingungen gelagert wurde.

In Zweifelsfällen sollte das Gerät grundsätzlich an den Hersteller zur Reparatur bzw. Wartung eingeschickt werden.

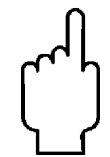

**Achtung: Dieses Gerät ist nicht für Sicherheitsanwendungen, Not-Aus Vorrichtungen oder Anwendungen bei denen eine Fehlfunktion Verletzungen und materiellen Schaden hervorrufen könnte, geeignet. Wird dieser Hinweis nicht beachtet, könnten schwere gesundheitliche und materielle Schäden auftreten.** 

### **7.2 Anschlüsse**

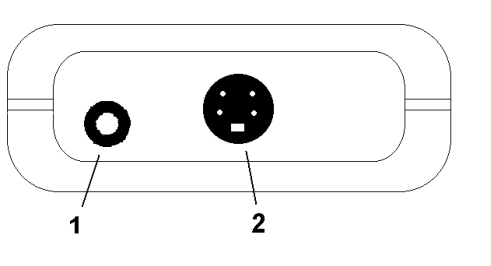

- **1. Geräteausgang**: Betrieb als Schnittstelle: Anschluss für galv. getrennten Schnittstellenadapter (Zubehör: HND-Z031/-Z032) Betrieb als Analogausgang: Anschluss über entspr. Analogkabel Achtung: Die jeweilige Betriebsart muss konfiguriert werden (siehe 7.6.6) und beeinflusst die Batterielebensdauer!
- 2. **Fühleranschluss Pt100 4-Leiter**  Die **Netzbuchse** befindet sich auf der linken Seite des Messgerätes

### **7.3 Anzeigeelemente**

1 Hauptanzeige (oben): Anzeige der aktuellen Temperatur

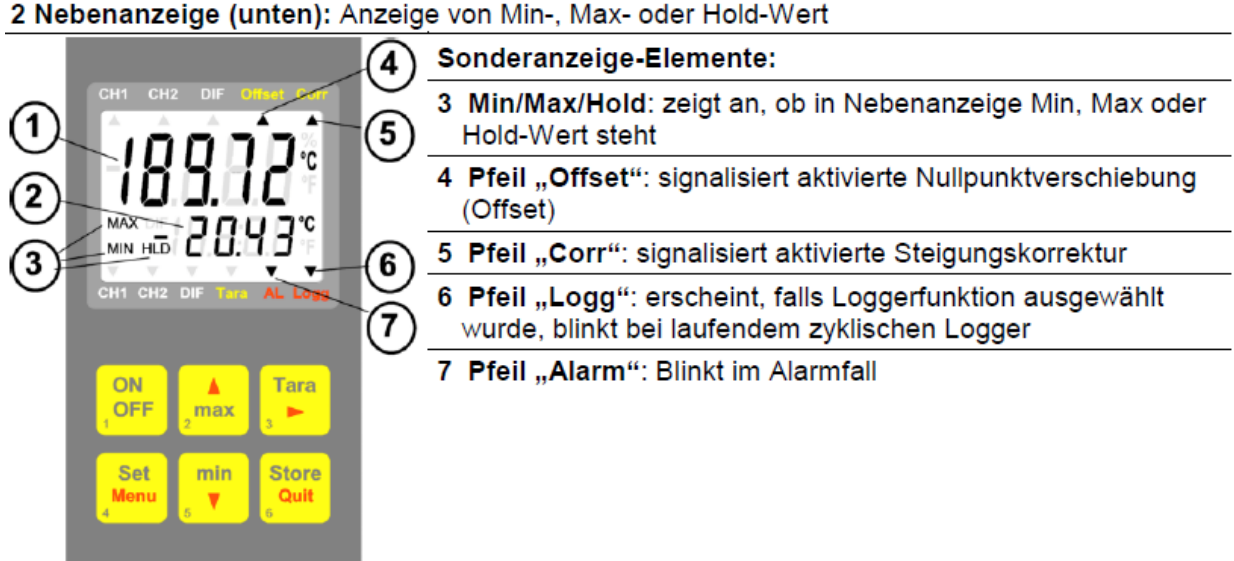

#### **7.4 Bedienelemente**

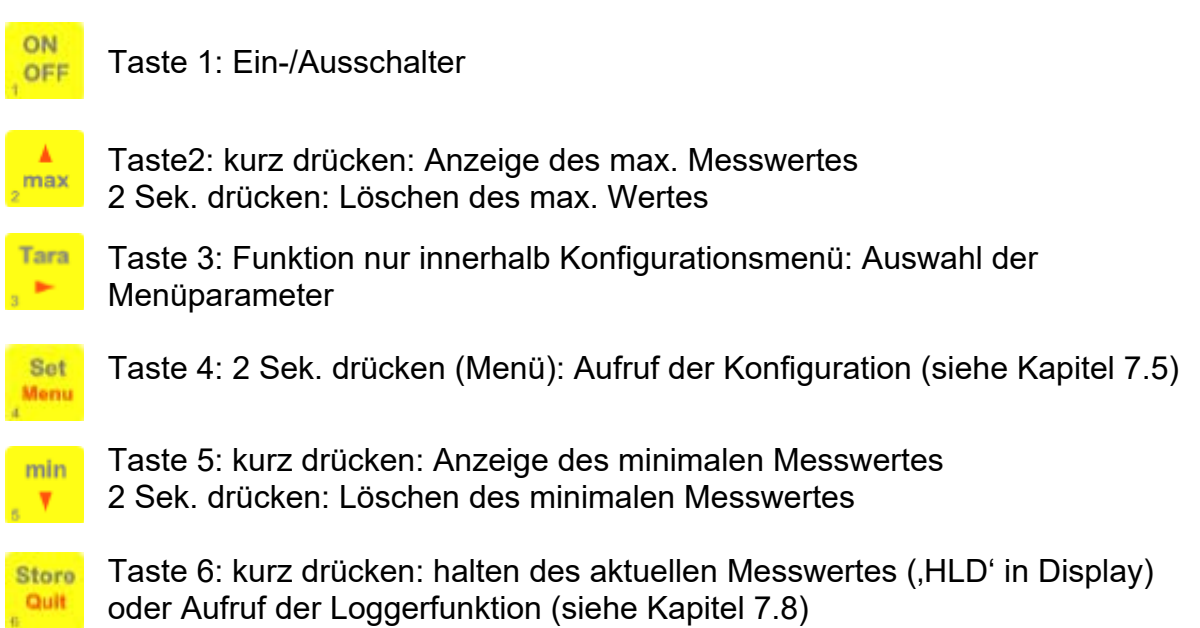

### **7.5 Konfigurieren des Gerätes**

**Hinweis: Einige Menüpunkte sind abhängig von der aktuellen Geräteeinstellung zugänglich (z.B. sind einige gesperrt wenn Logger Daten enthält). Beachten Sie die Hinweise bei den einzelnen Menüpunkten.** 

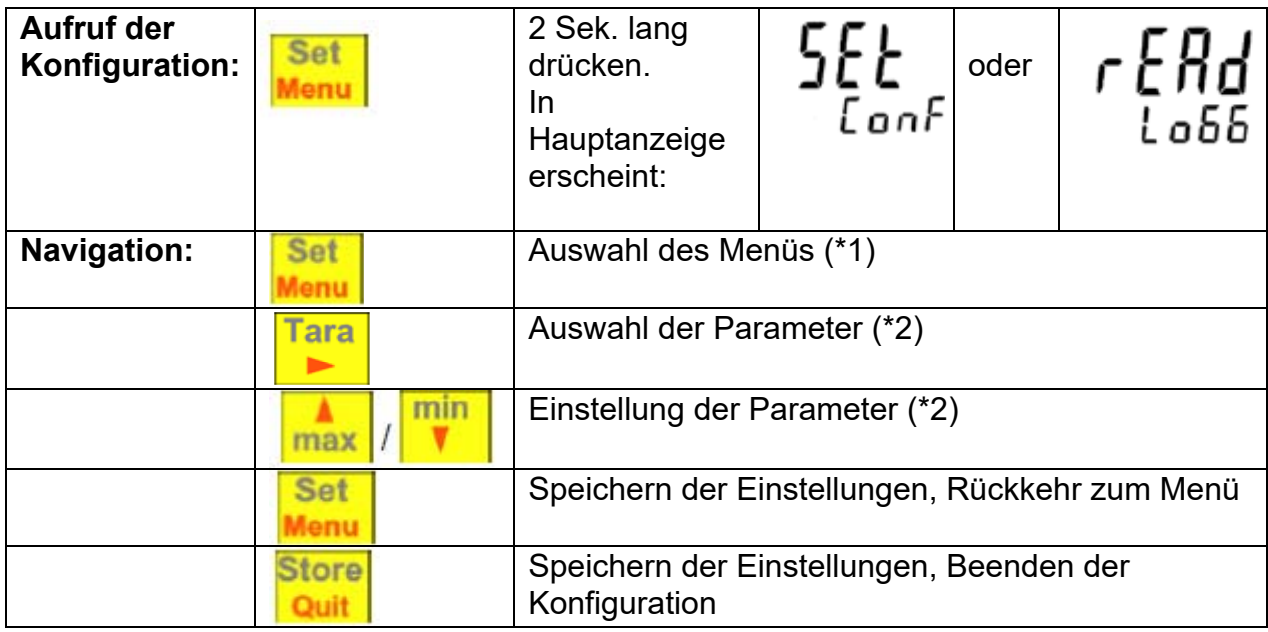

## **HND-T205**

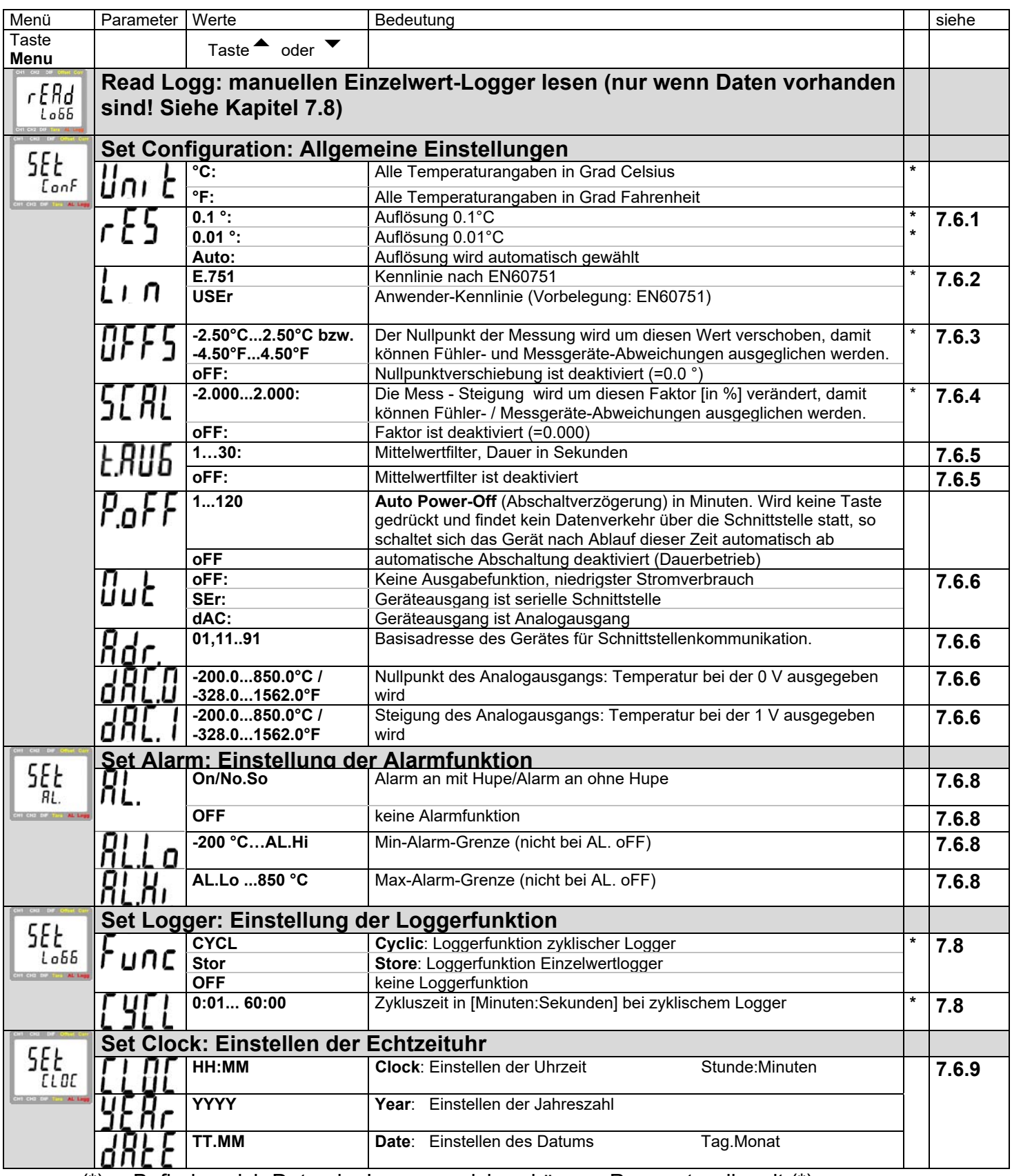

(\*) Befinden sich Daten im Loggerspeicher, können Parameter die mit (\*) gekennzeichnet sind nicht aufgerufen werden. Sollen diese verändert werden, muss der Datenlogger gestoppt und die Loggerdaten gelöscht werden!

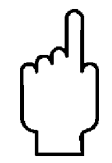

**Hinweis: Werden die Tasten 'Set' und 'Store' gemeinsam länger als 2 Sekunden gedrückt, werden die Werkseinstellungen wiederhergestellt.** 

### **7.6 Hinweise zu Sonderfunktionen**

#### **7.6.1 Anzeigenauflösung ('Resolution')**

Standardeinstellung: 'Auto', Gerät stellt automatisch auf die günstigste Auflösung zwischen 0.1° und 0.01° um.

Für Messungen von Temperaturen, die sich nahe an den Umschaltgrenzen befinden, kann es besser sein, eine Auflösung beizubehalten, z.B. um das Protokollieren zu erleichtern. In diesem Fall wählen Sie bitte die entsprechende Auflösung.

#### **7.6.2 Anwender-Kennlinie ('Lin USEr')**

Mit dieser Funktion können neben der Standard-Kennlinie nach EN60751 (Lin E.751) auch andere Linearisierungen verwendet werden. Die Kennlinie besteht aus einer Tabelle (Widerstand [Ohm]/Temperatur [°C]) mit insgesamt 50 Wertepaaren.

Info: Die Kennlinie nach EN60751 benutzt die Temperaturskala ITS90 und folgende Berechnungsformel:

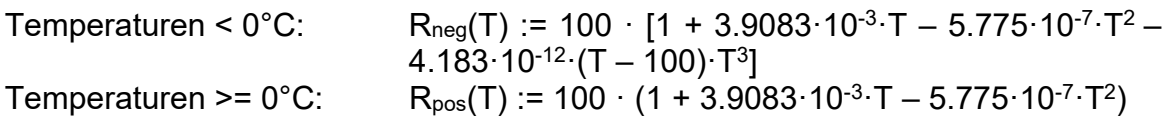

*Bitte beachten: Temperaturmessungen mit einer Anwenderkennlinie dürfen nur in dem Temperaturbereich durchgeführt werden, für den die Anwenderkennlinie ermittelt wurde. Bei Messungen mit Anwenderkennlinie außerhalb des abgeglichenen Bereiches kann es zu großen Messabweichungen kommen. Für Messungen außerhalb des überprüften Bereiches muss daher die Kennlinie nach DIN EN 60751 (Lin E.751) eingestellt werden.*

#### **7.6.3 Nullpunktkorrektur ('Offset')**

Die Nullpunktkorrektur wir zusammen mit der Steigungskorrektur (s.u.) vor allem zum Abgleich von Fühlerabweichungen verwendet:

#### **angezeigte Temperatur = gemessene Temperatur – Offset**

Standardeinstellung: 'off' = 0.0°, d.h. es wird keine Korrektur vorgenommen. Ist ein anderer Wert als 'off' eingestellt, wird dies während des Betriebs durch den Offset-Pfeil im Display gekennzeichnet. \*)

#### **7.6.4 Steigungskorrektur ('Scal')**

Die Steigungskorrektur wird zusammen mit der Nullpunktkorrektur (s.o.) vor allem zum Abgleich von Fühlerabweichungen verwendet (Faktor ist in %):

#### **angezeigte Temperatur[°C] = gemessene Temperatur[°C] \* (1+Scal/100) oder: angezeigte Temperatur[°F] = (gemessene Temperatur[°F]-32°F) \* (1+Scal/100) + 32°F**

Standardeinstellung: 'off' =0.000, d.h. es wird keine Korrektur vorgenommen. Ist ein anderer Wert als 'off' eingestellt, wird dies während des Betriebs durch den Corr-Pfeil im Display gekennzeichnet. \*)

#### **\*) Standard-Kennlinie (Lin E.751) und Anwenderkennlinie (Lin USEr) besitzen separate Korrektur-Einstellungen.**

#### 7.6.5 Mittelwertfilter ("tAuG")

Der Filter bildet den arithmetischen Mittelwert über die eingestellte Zeit. Die Messwertanzeige wird dabei entsprechend träger.

#### 7.6.6 Geräteausgang ("Out")

Der Ausgang kann entweder als serielle Schnittstelle (für HND Z031 oder HND-Z032 Schnittstellenadapter) oder als Analogausgang (0-1V) verwendet werden. Wird keines von beiden benötigt empfehlen wir, den Ausgang abzuschalten, da dadurch der Stromverbrauch des Gerätes verringert wird (Einstellung "off").

#### 7.6.6.1 **Betrieb als Analogausgang – Einstellung "Out dAC"**

Wird der Ausgang als Analogausgang genutzt, kann er mit folgenden Parametern "DAC.0" und "DAC.1" skaliert werden.

Beispiel: -50 °C…250 °C sollen 0...1V am Ausgang entsprechen

"DAC.0" auf -50.00 °C einstellen – fertig.

Der Ausgang darf nicht zu stark belastet werden, da sonst der Ausgangswert verfälscht wird.

Belastungen bis ca. 10 kOhm sind unbedenklich.

Überschreitet die Anzeige den mit "DAC.1" eingestellten Wert, so wird 1V ausgegeben.

Unterschreitet die Anzeige den mit "DAC.0" eingestellten Wert, so wird 0V ausgegeben.

Im Fehlerfall (Err.1, Err.2, ----, usw.) wird am Analogausgang eine Spannung leicht über 1V ausgegeben.

#### **Klinkensteckerbelegung:** GND **Achtung!**

$$
\text{CAL}[\underbrace{\text{max}}_{\text{+Uout}}
$$

Der 3. Anschluss darf nicht benutzt werden! Nur Stereo-Klinkenstecker sind zulässig!

#### 7.6.7 Betrieb als Schnittstelle - Einstellung "Out SEr"

Mit einem galv. getrennten Schnittstellenwandler HND-Z031 oder HND-Z032 (Zubehör) kann das Gerät direkt an eine USB- bzw. RS232-Schnittstelle eines PC angeschlossen werden.

Die Übertragung ist durch aufwändige Sicherheitsmechanismen gegen Übertragungsfehler geschützt (CRC).

Folgende Standard - Softwarepakete stehen zur Verfügung:

 **BUS-S20M**: 20-Kanal-Software zum Anzeigen und Aufzeichnen des **Messwertes** 

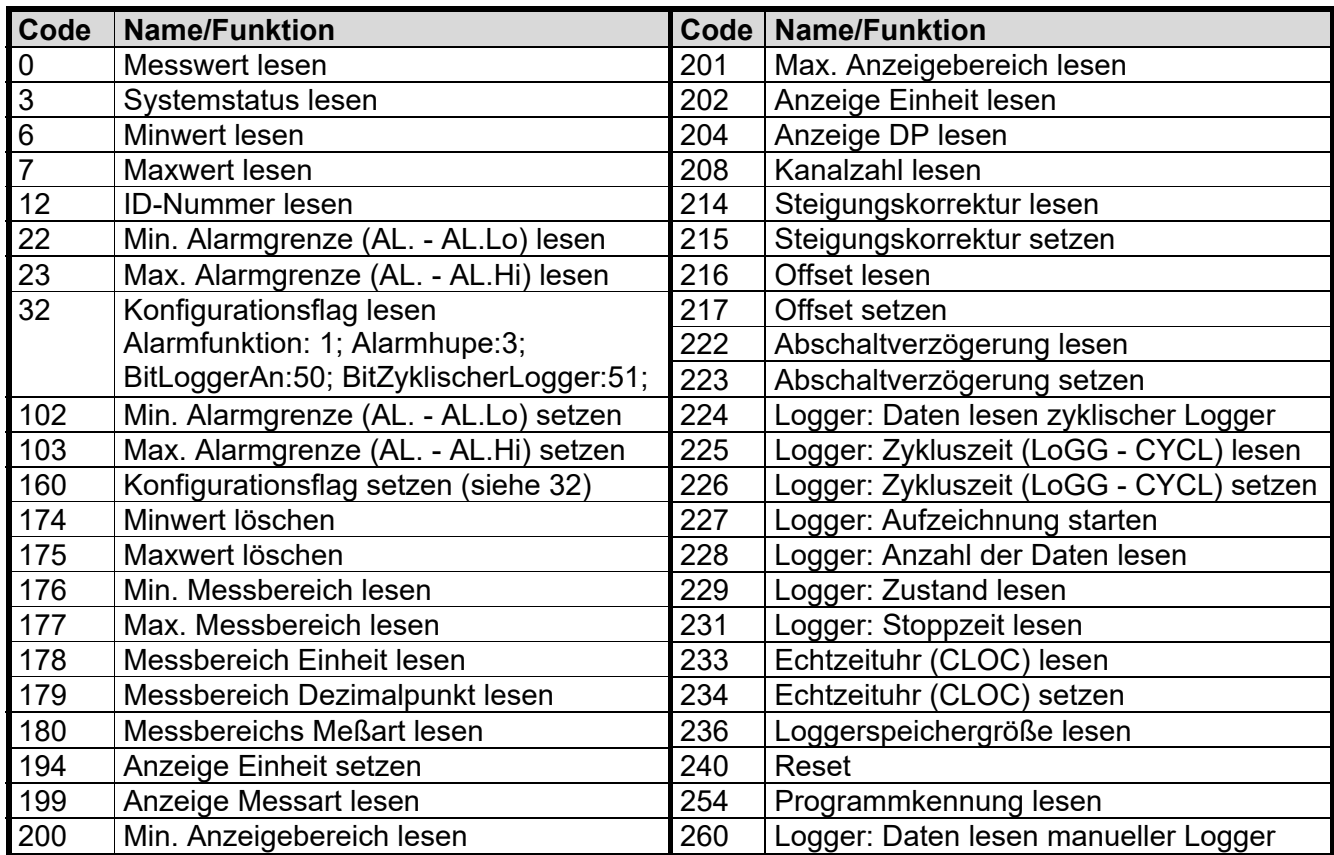

#### **Unterstützte Schnittstellenfunktionen:**

**Hinweis: Die über die Schnittstelle ausgegebenen Messwerte und Bereichswerte werden immer in der eingestellten Anzeigeeinheit ausgegeben!** 

#### 7.6.8 **Alarm (,,AL.**")

Es sind 3 Einstellungen möglich: aus (AL.oFF), an mit Hupe (AL.on), an ohne Hupe (AL.no.So).

In folgenden Fällen wird bei aktiver Alarmfunktion (on oder no.So) Alarm gegeben:

- untere (AL. Lo) Alarmgrenze unterschritten
- obere Alarmgrenze (AL.Hi) überschritten
- Sensorfehler
- schwache Batterie (bAt)
- Err.7: Systemfehler (wird immer mit Hupe gemeldet)

Im Alarmfall wird bei Schnittstellenzugriffen das "PRIO'-Flag in der Geräteantwort gesetzt.

#### 7.6.9 **Echtzeituhr ("CLOC")**

Die Echtzeituhr wird für die zeitliche Zuordnung der Loggerdaten benötigt. Kontrollieren Sie deshalb bei Bedarf die Einstellungen. Nach einem Batteriewechsel wird nach dem Einschalten des Gerätes automatisch das Uhrzeit-Einstellungs-Menü gestartet.

#### **7.7 Sensoranschluss**

Das Gerät ist für den Anschluss eines Pt100 4-Leiter-Fühlers mit 4-poliger Mini-DIN-Buchse ausgelegt und optimiert:

#### **4-Leiter Anschluss**

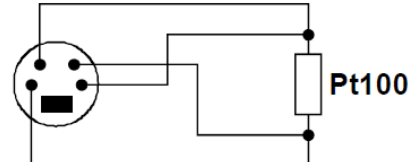

Ansicht auf die Stifte des Fühlersteckers

Es ist auch möglich einen 2- oder 3-Leiter-Fühler an das Gerät anzuschließen. Beachten Sie aber, dass durch Kabel- und Kontaktwiderstände Messfehler auftreten, die jedoch durch die Nullpunktkorrektur kompensiert werden können.

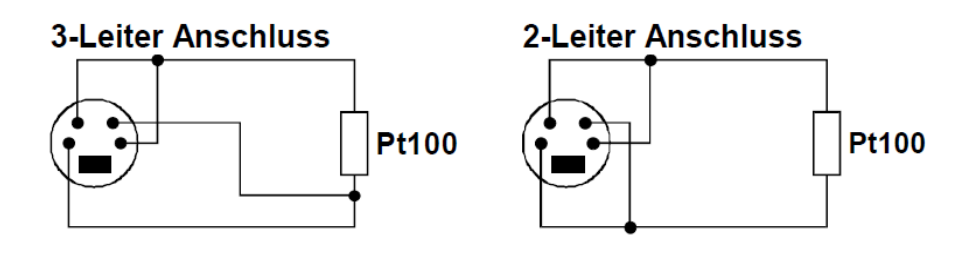

#### **7.8 Bedienung der Loggerfunktion**

Das Gerät besitzt zwei verschiedene Loggerfunktionen:

- **"Func-Stor":** manuelle Messwertaufzeichnung per Tastendruck "Store" (Taste 6)
- **"Func-CYCL":** automatische Aufzeichnung im Abstand der eingestellten **Z**vkluszeit

Der Logger zeichnet jeweils 1 Messergebnis pro Datensatz auf

Ein Datensatz besteht aus: - -Messwert zum Zeitpunkt des Speicherns

 -Uhrzeit und Datum zum Zeitpunkt des **Speicherns** 

Zum Auslesen und Auswerten der Daten benötigen sie die Software HND-Z034 (mind. V1.7), mit der auch die Loggerfunktion sehr einfach gestartet und eingestellt werden kann.

Bei aktivierter Loggerfunktion (Func Stor oder Func CYCL) steht die Hold Funktion nicht zur Verfügung, die Taste 6 ist für die Loggerbedienung zuständig.

#### **7.8.1 Manuelle Aufzeichnung ("Func Stor")**

#### **a) Messwerte manuell aufzeichnen:**

Wurde die Loggerfunktion "Func Stor" gewählt (siehe "Konfigurieren des Gerätes), können maximal 99 Messungen manuell abgespeichert werden:

**Store** kurz drücken: Datensatz wird abgespeichert (es wird kurz "St.XX" Quit angezeigt, XX ist Nummer des Datensatzes)

Falls der Loggerspeicher voll ist, erscheint Lobb

#### **b) Manuelle Aufzeichnung abrufen:**

Abgespeicherte Datensätze können sowohl mit der PC-Software HND-Z034 ausgelesen, als auch in der Geräteanzeige selbst betrachtet werden.

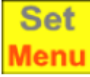

rFRd 2 Sekunden lang drücken: im Display erscheint:

**Hinweis: "rEAd LoGG" erscheint nur, wenn bereits Datensätze abgespeichert worden sind! Ohne Datensätze erscheint das Konfigurationsmenü** 

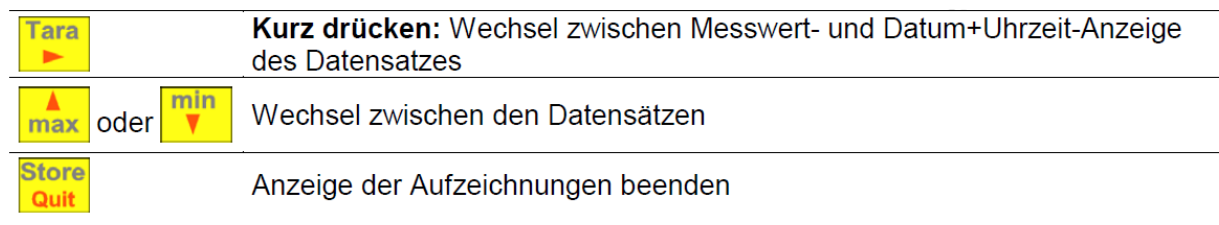

#### **c) Manuelle Aufzeichnung löschen:**

Sind bereits Daten gespeichert, können diese über die Store-Taste gelöscht werden:

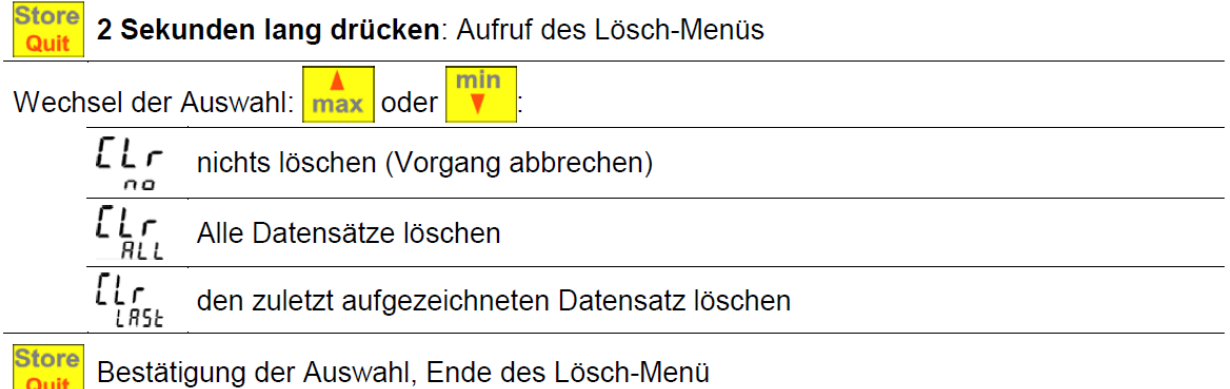

#### **7.8.2** Automatische Aufzeichnung mit einstellbarem Zyklus "Func **CYCL"**

Wurde die Loggerfunktion "Func CYCL" gewählt (siehe "Konfigurieren des Gerätes) werden nach Start des Loggers automatisch Messwerte im Abstand der eingestellten Zykluszeit aufgezeichnet. Die Logger-Zykluszeit ist einstellbar von 1s bis 60min (siehe "Konfigurieren des Gerätes"). Speicherbare Datensätze: 16384

#### **a) Loggeraufzeichnung starten:**

**2 Sekunden lang drücken:** Automatische Aufzeichnung starten

Jeder Speichervorgang wird durch kurze Anzeige von "St.XXXXX" signalisiert. XXXXX steht hierbei für die Nummer des Datensatzes. Falls der Loggerspeicher voll ist, wird die Aufzeichnung automatisch gestoppt, in der Anzeige erscheint:

Լ օճճ F UL L

**Store** Quit

#### **b) Loggeraufzeichnung stoppen:**

Store 2 Sekunden lang drücken: Falls eine Aufzeichnung läuft, erscheint das Stopp-Menü Quit

min Wechsel der Auswahl: max oder  $5.6P$  Die Aufzeichnung nicht stoppen no (Vorgang abbrechen)  $5 \frac{1}{465}$  Aufzeichnung stoppen YES **Store** Bestätigung der Auswahl, Ende des Stopp-Menüs Quit **Hinweis: Wird versucht ein mit zyklischer Aufzeichnung laufendes** 

**Gerät auszuschalten, wird automatisch nachgefragt, ob die Aufzeichnung gestoppt werden soll. Nur bei gestoppter Aufzeichnung kann das Gerät abgeschaltet werden. Die Auto-Power-Off Funktion ist bei laufender Aufzeichnung deaktiviert!** 

**c) Loggeraufzeichnung löschen:**<br>**Store** 2 Sekunden lang drücken: Falls Loggerdaten vorhanden sind, und die Aufzeichnung **Quit** bereits gestoppt wurde, erscheint das Lösch-Menü

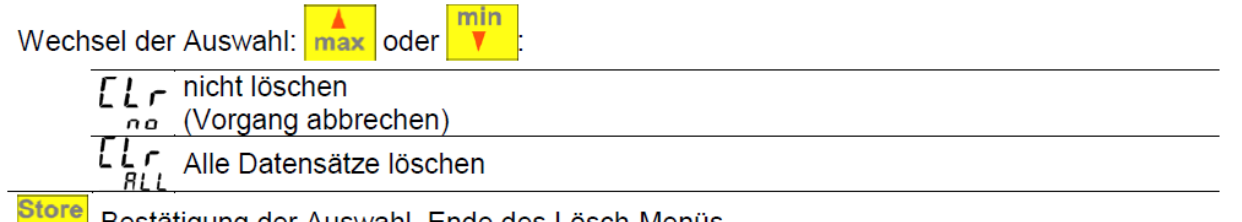

Bestätigung der Auswahl, Ende des Lösch-Menüs Quit

#### **7.9 Allgemeines zur Präzisions-Temperaturmessung**

#### **Fühlergenauigkeit/Gerätegenauigkeit**

Das Gerät hat eine sehr hohe Gerätegenauigkeit. Um diese hohe Genauigkeit nutzen zu können müssen entsprechend hochwertige Temperaturfühler verwendet werden. Folgende Genauigkeitsklassen sind standardmäßig erhältlich (Platin Messwiderstände gemäß EN60751):

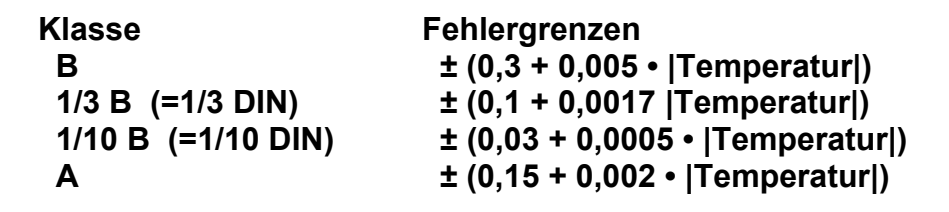

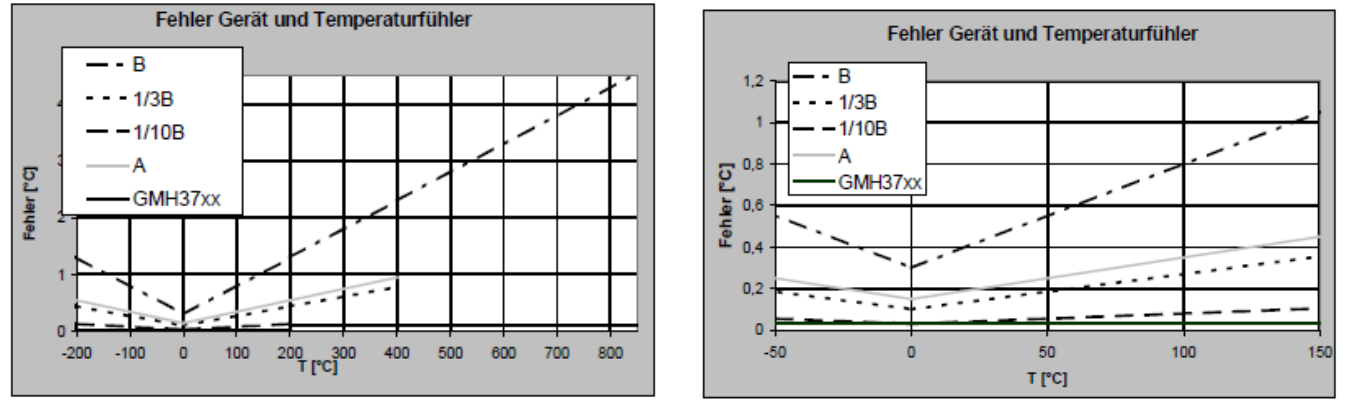

*Fehler über gesamten Messbereich Fehler über Messbereich –50...150 °C* 

Für Anwendungen mit sehr hohen Genauigkeitsanforderungen, die über die Genauigkeit des Sensors hinausgehen, sollte der Fühler auf das Gerät abgeglichen oder ein Werkskalibrierschein für beide erstellt werden.

> **Achtung: Wird ein abgeglichener Fühler ausgetauscht ändert sich natürlich auch die Gesamtgenauigkeit und der Abgleich bzw. Werkskalibrierschein muss neu erstellt werden! Vorsicht beim Erwerb von Temperaturfühlern: Neben der aktuellen europäischen EN60751 existieren veraltete und unüblichere Standards am Markt.**

#### **4-Leiter-Messung**

Bei Widerstandsthermometern kann durch unsachgemäß angeschlossene Kabel ein erheblicher Messfehler entstehen. Bei der 4-Leiter-Messung werden diese Fehler vermieden, es wird empfohlen nur entsprechende 4-Leiter Fühler und Verlängerungen zu verwenden.

#### **Wärmeableitung durch Fühlerkonstruktion:**

Insbesondere bei Messung von Temperaturen die extrem von der Umgebungstemperatur abweichen, treten Messunsicherheiten auf, wenn die Wärmeableitung durch den Fühler nicht berücksichtigt wird. Bei Messungen in Flüssigkeiten sollte deswegen ausreichend tief eingetaucht und anschließend gerührt werden. Bei Messungen von Gasen sollte das Fühlerrohr möglichst weit in das zu messende Gas hineinragen (bspw. bei Kanalmessungen) und das Gas sollte den Fühler möglichst kräftig umspülen.

#### **Oberflächentemperaturmessungen**

Wird die Temperatur an der Oberfläche eines Gegenstandes gemessen, muss insbesondere bei sehr heißen (oder kalten) Gegenständen berücksichtigt werden, dass die umgebende Luft den Gegenstand an der Oberfläche abkühlt (oder erwärmt). Zusätzlich wird der Gegenstand durch den Fühler abgekühlt (erwärmt), bzw. der Fühler hat einen besseren Wärmeübergang zur umgebenden Luft als zum zu messenden Objekt (s.o.). Diese Faktoren verursachen große Messunsicherheiten. Deshalb am besten spezielle Oberflächenfühler verwenden. Die Messgenauigkeit ist vor allem abhängig von Konstruktion des Fühlers und der Oberflächenbeschaffenheit des zu messenden Objekts. Bei der Auswahl des Fühlers darauf achten, dass die Masse und die Wärmeableitung des medienberührenden Sensorelements möglichst gering sind. Wärmeleitpaste zwischen Fühler und Oberfläche kann in manchen Fällen auch die Messgenauigkeit erhöhen.

#### **Zulässiger Fühlertemperaturbereich**

Pt100 Sensoren sind für sehr große Temperaturbereiche geeignet. Abhängig von der Fühlerkonstruktion und der Sensorart (z.B. Dünnschichtsensor, gewickelter Drahtwiderstand...) müssen die zulässigen Temperaturgrenzen des verwendeten Fühlers eingehalten werden. Ein Überschreiten des zulässigen Bereiches liefert in der Regel ein ungenaueres Messergebnis, oder der Fühler wird sogar dauerhaft beschädigt! Es ist auch zu beachten, dass zulässige Temperaturen oft nur für das Fühlerrohr gelten, der (Kunststoff-) Handgriff aber diesen Temperaturen nicht unbedingt standhält. Deswegen für die Messung von hohen Temperaturen ausreichende Fühlerrohrlänge wählen, damit der Handgriff nicht beschädigt wird.

#### **Eigenerwärmung**

Der verwendete Mess beträgt lediglich 0.3mA. Die dadurch in der Praxis hervorgerufene Sensorerwärmung selbst kleiner Sensorelemente beträgt an ruhender Luft (Worst Case) <= 0.01 °C.

#### **Verdunstungskälte**

Bei Messungen der Lufttemperatur sollte der Fühler trocken sein, ansonsten wird eine zu niedrige Temperatur gemessen. (Abkühlung durch Verdunstung).

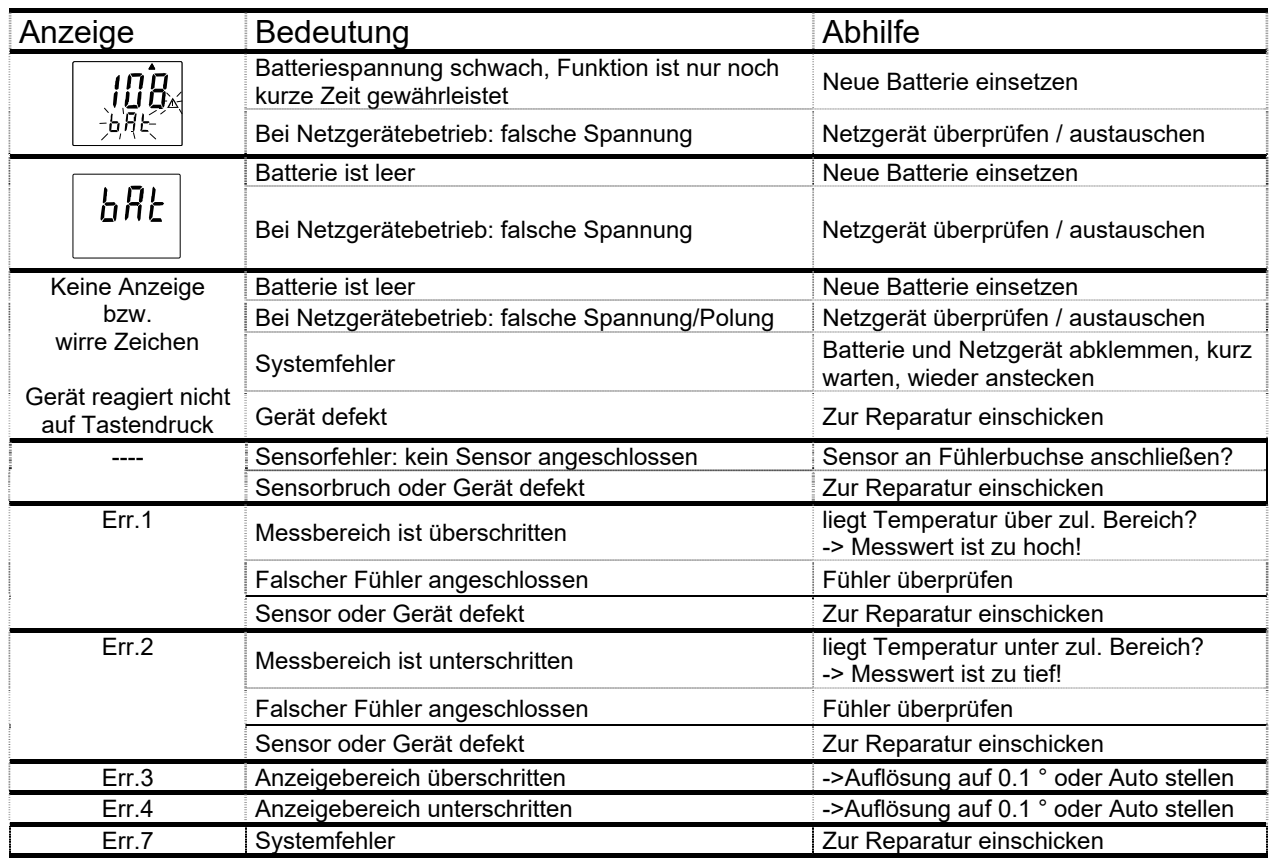

#### **7.10 Fehler- und Systemmeldungen**

### **7.11 Hinweis zum Kalibrierservice**

Werkskalibrierschein – DKD-Schein – amtliche Bescheinigungen:

Soll das Messgerät einen Werkskalibrierschein erhalten, ist dieses zum Hersteller einzuschicken.

Wird der Werkskalibrierschein für das Gerät und einen passenden Fühler erstellt, ist damit eine extrem hohe Gesamtgenauigkeit erreichbar.

Nur der Hersteller kann die Grundeinstellungen überprüfen und wenn notwendig korrigieren.

### **8. Wartung**

#### **Batteriebetrieb**

Wird in der unteren Anzeige "bAt" angezeigt, so ist die Batterie verbraucht und muss erneuert werden. Die Gerätefunktion ist jedoch noch für eine gewisse Zeit gewährleistet.

Wird in der oberen Anzeige "bAt" angezeigt, so ist die Batterie ganz verbraucht. Bei Lagerung des Gerätes über 50 °C muss die Batterie entnommen werden.

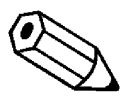

**Wird das Gerät längere Zeit nicht benutzt, sollte die Batterie herausgenommen werden.** 

### **9. Technische Daten**

Siehe Datenblatt - über den QR-Code auf dem Gerät oder über www.kobold.com

### **10. Bestelldaten**

Siehe Datenblatt - über den QR-Code auf dem Gerät oder über www.kobold.com

### **11. Abmessungen**

Siehe Datenblatt - über den QR-Code auf dem Gerät oder über www.kobold.com

### **11.1 Zubehör für HND-T**

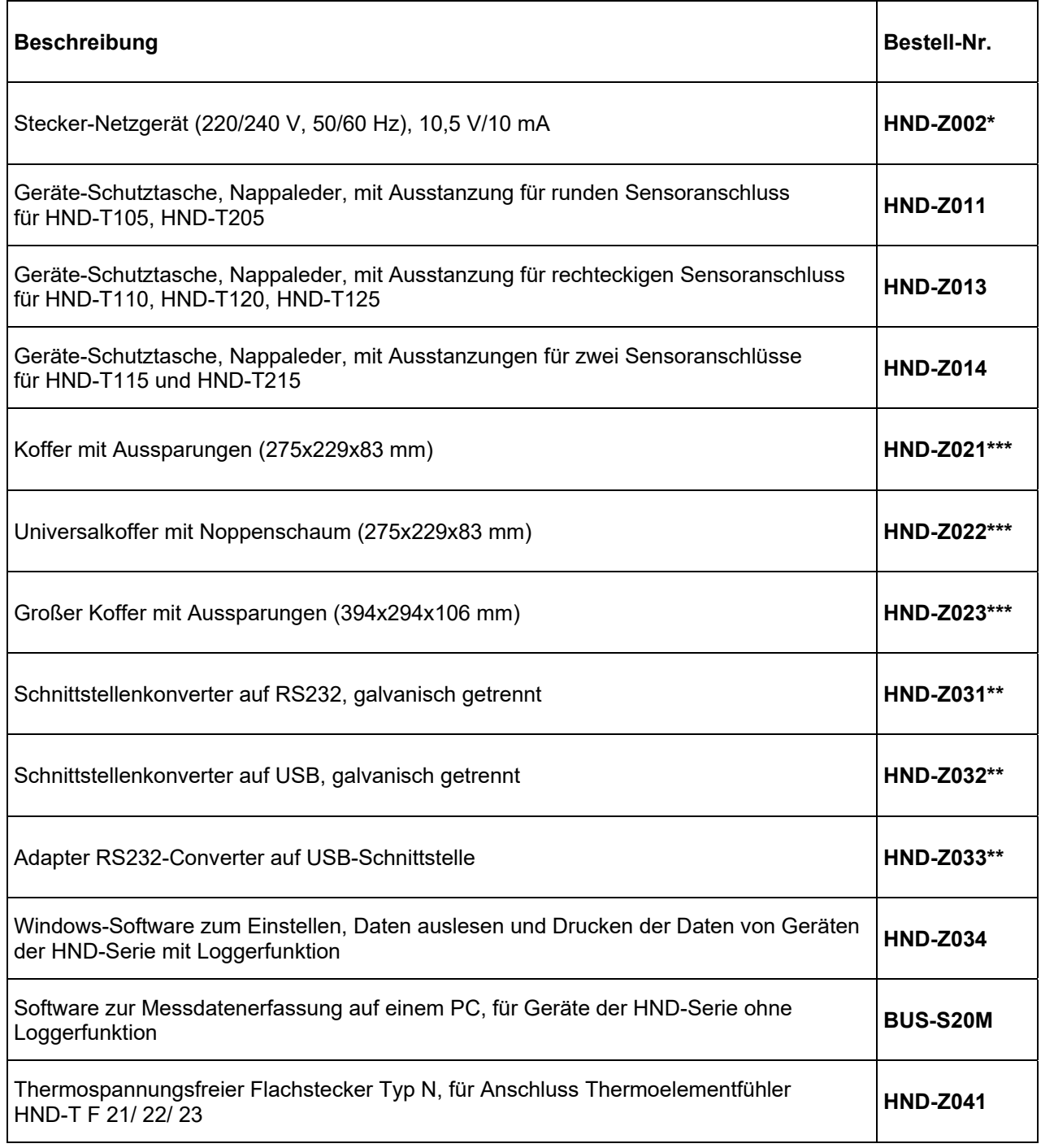

weiteres Fühlerzubehör auf Anfrage **\*** nicht für HND-T125 **\*\*** nicht für HND-T125, HND-T120 **\*\*\*** Geräteabmessungen beachten

### **12. Entsorgung**

#### **Hinweis!**

- Umweltschäden durch von Medien kontaminierte Teile vermeiden
- Gerät und Verpackung umweltgerecht entsorgen
- Geltende nationale und internationale Entsorgungsvorschriften und Umweltbestimmungen einhalten.

#### **Batterien**

Schadstoffhaltige Batterien sind mit einem Zeichen, bestehend aus einer durchgestrichenen Mülltonne und dem chemischen Symbol (Cd, Hg, Li oder Pb) des für die Einstufung als schadstoffhaltig ausschlaggebenden Schwermetalls versehen:

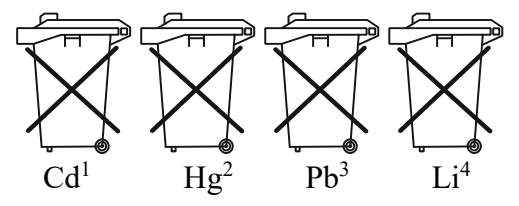

- 1. "Cd" steht für Cadmium.
- 2. "Hg" steht für Quecksilber.
- 3. "Pb" steht für Blei.
- 4. "Li" steht für Lithium

#### **Elektro- und Elektronikgeräte**

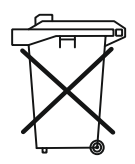

### **13. EU-Konformitätserklärung**

Wir, Kobold Messring GmbH, Nordring 22-24, 65719 Hofheim, Deutschland, erklären hiermit in alleiniger Verantwortung, dass das Produkt

**Präzisions-Sekunden-Hand-Thermometer Typ: HND-T205**

folgende EU-Richtlinien erfüllt:

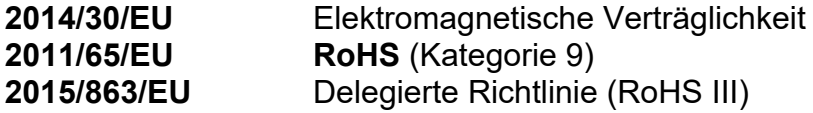

und mit den unten angeführten Normen übereinstimmt:

#### **EN 61326-1:2013**

Elektrische Mess-, Steuer-, Regel- und Laborgeräte - EMV-Anforderungen - Teil 1: Allgemeine Anforderungen

#### **EN IEC 63000:2018**

Technische Dokumentation zur Beurteilung von Elektro- und Elektronikgeräten hinsichtlich der Beschränkung gefährlicher Stoffe

Hofheim, den 10. Oktober 2023

 H. Volz J. Burke Geschäftsführer Compliance Manager